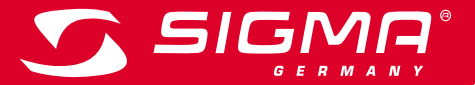

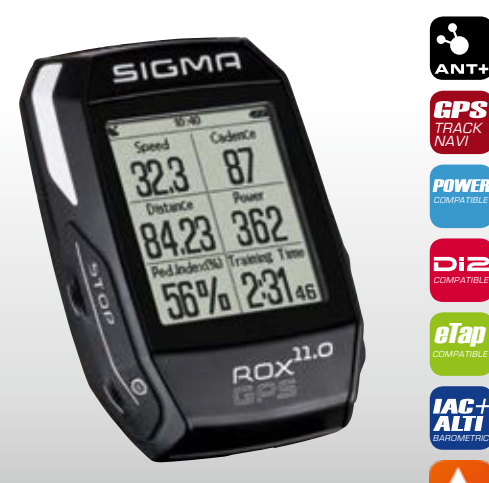

*MORE INFORMATION* 

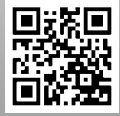

*WWW.SIGMA-QR.COM*

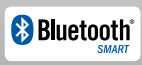

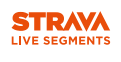

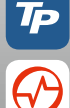

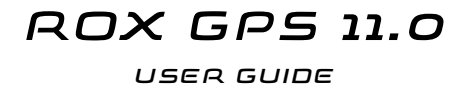

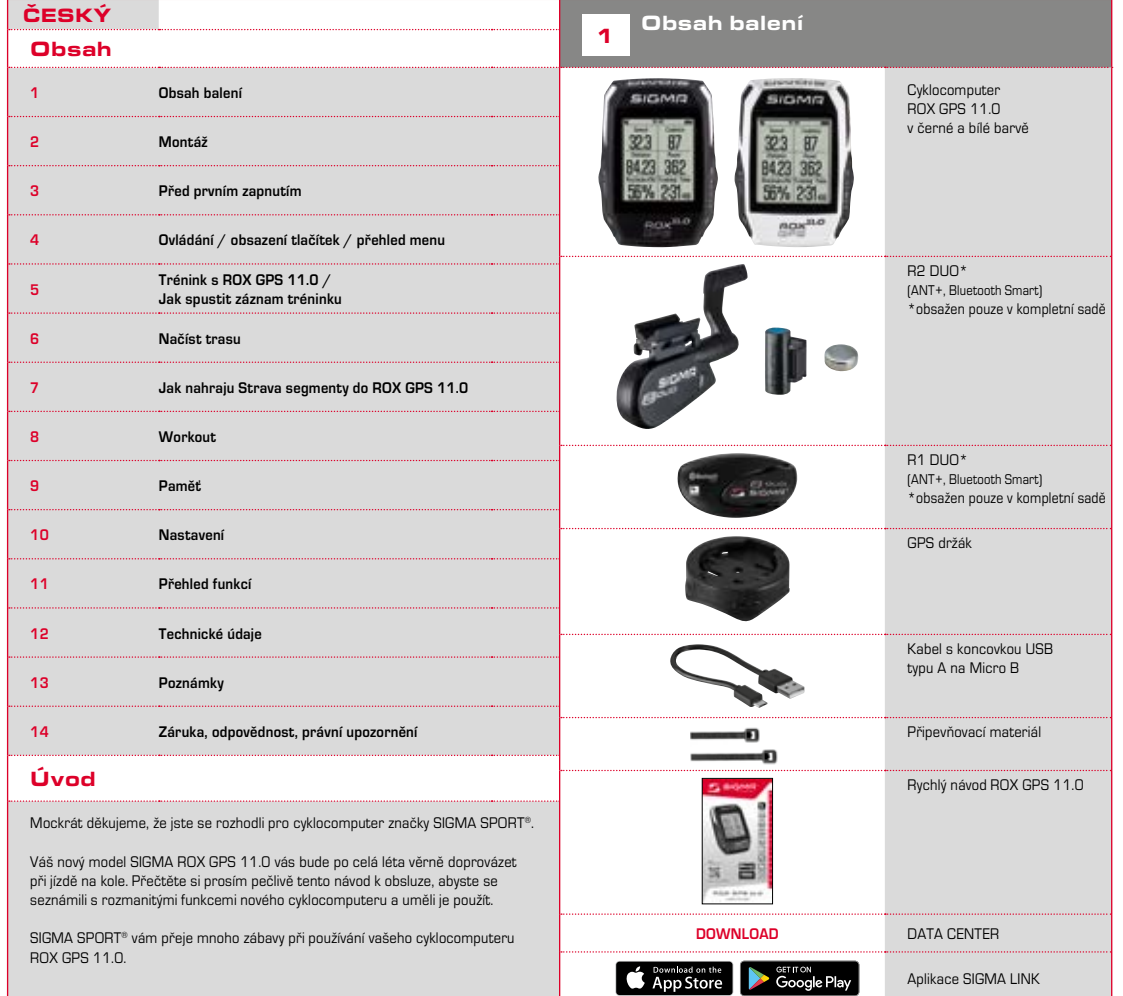

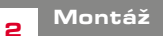

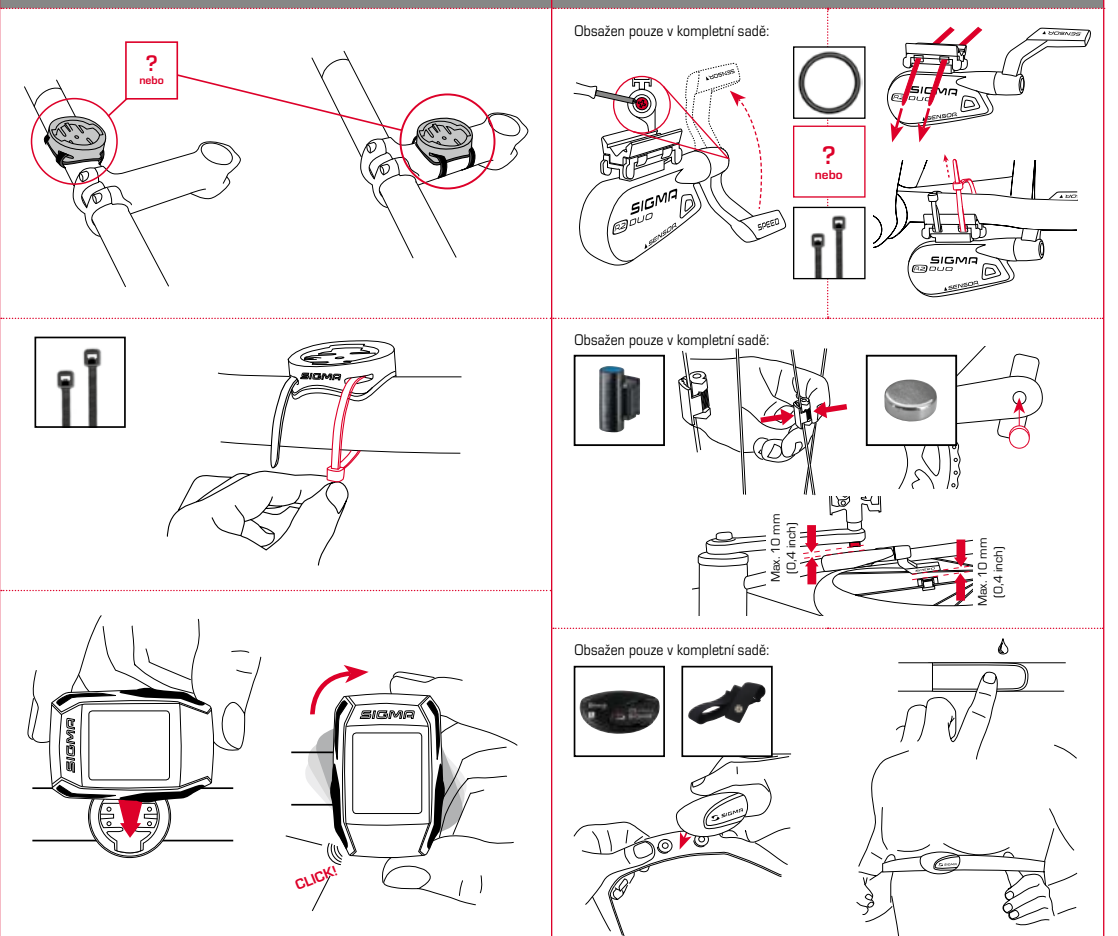

# 3.3 Synchronizace senzorů

**CZ**

#### **UPOZORNĚNÍ**

**Baterii cyklocomputeru ROX GPS 11.0 nabijte na maximum.** 

Nabíjení probíhá prostřednictvím Micro USB kabelu a USB přípojky v počítači nebo prostřednictvím dodané USB nabíječky a trvá cca 3 hodiny. K tomuto účelu zasuňte Micro USB kabel do Micro USB portu na zadní straně cyklocomputeru ROX GPS 11.0 a druhý konec do USB portu v počítači nebo USB nabíječce (není součástí dodávky).

# 3.1 První zapnutí

- 1. Přidržte po dobu 5 sekund stisknuté funkční tlačítko **START** (pravé horní tlačítko).
- 2. Chcete-li změnit jazyk, stiskněte **START**.
- 3. Vyberte nyní funkčními tlačítky **PLUS** nebo **MINUS** požadovaný jazyk a stiskněte funkční tlačítko **START**.
- 4. Zbývající nastavení proveďte podle stejného schématu.

# 3.2 Párování senzorů (ANT+) s cyklocomputerem ROX GPS 11.0

Aby se mohly používat senzory (ANT+), musejí být spárované s cyklocomputerem ROX GPS 11.0.

Pro spárování klikněte na bod menu **NASTAVENÍ > PROPOJENÍ SENZORŮ**.

Nabízí se několik možností, jak senzory spárovat:

- − Volbou **VYBER SENZOR** můžete vyhledávat určitý druh senzoru
- − Volbou **HLEDEJ VŠECHNY** vyhledáváte všechny senzory nacházející se v okolí
- − Zadání ID senzoru, pokud je známé

Před spuštěním vyhledávání se vždy ujistěte, že jsou aktivovány jen ty senzory, které mají být spárovány.

Vyhledávání spusťte volbou HLEDEJ VŠECHNY nebo HLEDEJ SENZOR --> požadovaný typ senzoru.

Po několika málo sekundách se senzor zobrazí včetně příslušného ID. Vyberte požadovaný senzor pro spárování.

Spárované senzory naleznete pod **PROPOJENÉ SENZORY**.

Pro synchronizaci senzorů (ANT+) musí být cyklocomputer ROX GPS 11.0 zapnutý a musí se nacházet v tréninkovém režimu.

Vyhledávání senzorů probíhá automaticky. Vyhledávají se všechny dříve spárované senzory. Příslušná hodnota pro senzor přestane blikat, jakmile je nalezen dotyčný senzor.

Pokud nějaký senzor nebyl nalezen, ujistěte se, že je aktivován.

# 3.4 Propojení se smartphonem

Pro přenos tréninkových dat do aplikace SIGMA LINK musíte nejprve svůj smartphone spárovat s ROX GPS 11.0. Vyberte následující bod menu: NASTAVENÍ ---> SMARTPHONE PROPOJIT ---> PŘIPOJ SMARTPHONE

POSTUPUJTE PODLE POKYNŮ aplikace SIGMA LINK.

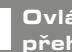

4 Ovládání / obsazení tlačítek / přehled menu

# 4.1 Koncept obsluhy

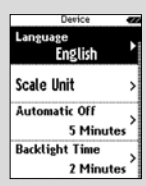

Jazyk Česky Procházení menu cyklocomputeru ROX GPS 11.0 je pro uživatele výrazně jednodušší díky neustále viditelné navigační úrovni. Na této úrovni se zobrazují možné funkce obou funkčních tlačítek **STOP** a **START** pro přechod

- − do nejbližší nižší úrovně (**START**),
- − pro návrat zpět do nejbližší vyšší úrovně (**STOP**),
- − pro listování v rámci jedné úrovně dopředu a zpátky nebo pro zvýšení a snížení hodnot (**PLUS** nebo **MINUS**)

# Tlačítko STOP:

Tímto tlačítkem opustíte podmenu nebo zastavíte probíhající zaznamenávaní dat.

# Funkční tlačítko MINUS:

Tímto tlačítkem přepínáte mezi tréninkovými náhledy během tréninku. V rámci menu se jím pohybujete mezi jednotlivými body nebo snižujete nastavovanou hodnotu.

:..............

**Pouze při tréninku (při aktivním workoutu):** Delším stisknutím přejde do další fáze vašeho definovaného workoutu.

#### Zapnutí/vypnutí světelného režimu

Současným stisknutím tlačítek **PLUS a MINUS** se zapne, popř. vypne světelný režim.

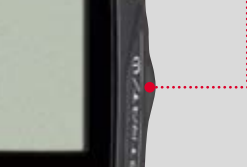

.11.0

**SIGMA** 

# Tlačítko START:

Tímto tlačítkem přejdete do jednotlivých podmenu nebo spustíte zaznamenávání dat.

Během zaznamenávání dat můžete tímto tlačítkem spustit další okruh.

Delší stisknutí zapne nebo vypne cyklocomputer ROX GPS 11.0.

## Funkční tlačítko PLUS:

Tímto tlačítkem přepínáte mezi tréninkovými náhledy během tréninku.V rámci menu se jím pohybujete mezi jednotlivými body nebo zvyšujete nastavovanou hodnotu.

**POUZE PŘI TRÉNINKU**

Delší stisknutí otevře zkrácené menu při tréninku.

1111

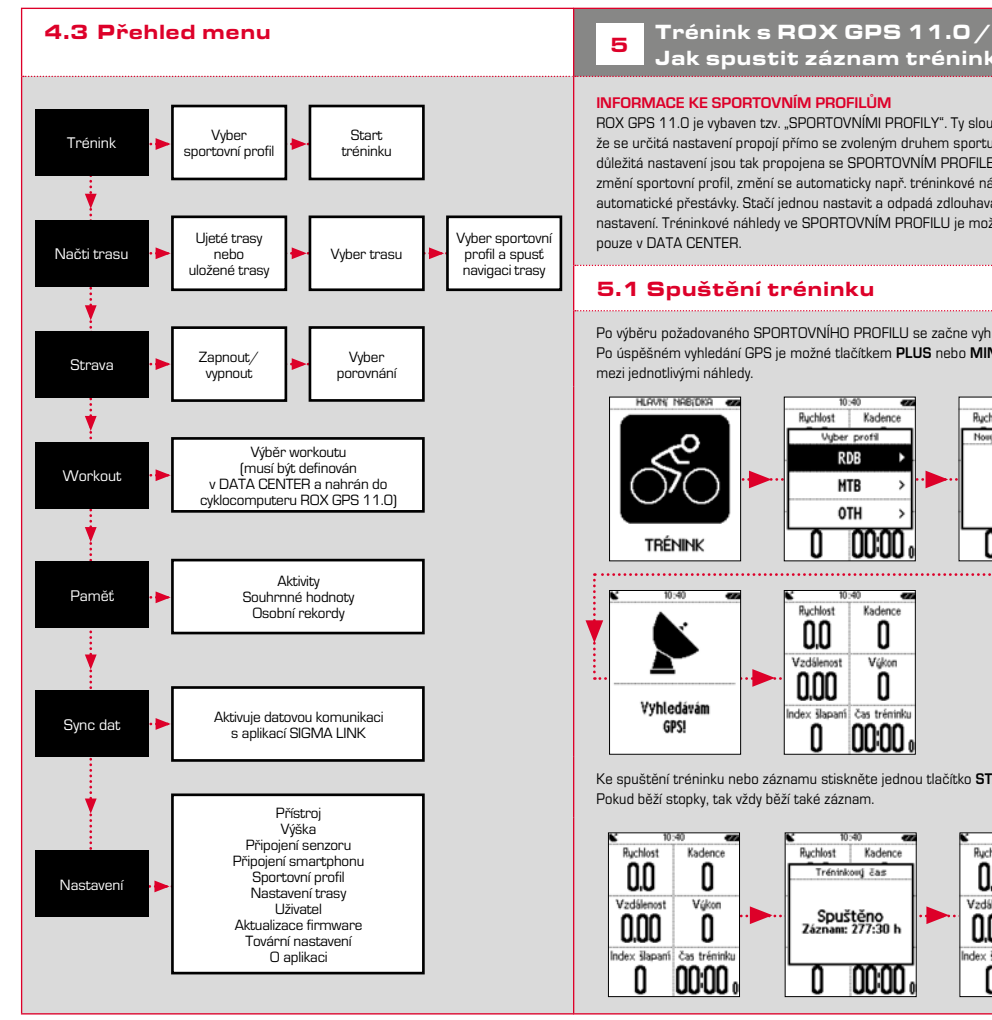

# Jak spustit záznam tréninku

#### **INFORMACE KE SPORTOVNÍM PROFILŮM**

ROX GPS 11.0 je vybaven tzv. "SPORTOVNÍMI PROFILY". Ty slouží k tomu, že se určitá nastavení propojí přímo se zvoleným druhem sportu. Všechna důležitá nastavení jsou tak propojena se SPORTOVNÍM PROFILEM. Pokud se změní sportovní profil, změní se automaticky např. tréninkové náhledy a nastavení automatické přestávky. Stačí jednou nastavit a odpadá zdlouhavá kontrola nastavení. Tréninkové náhledy ve SPORTOVNÍM PROFILU je možné nastavovat pouze v DATA CENTER.

# 5.1 Spuštění tréninku

Po výběru požadovaného SPORTOVNÍHO PROFILU se začne vyhledávat GPS. Po úspěšném vyhledání GPS je možné tlačítkem **PLUS** nebo **MINUS** přecházet mezi jednotlivými náhledy.

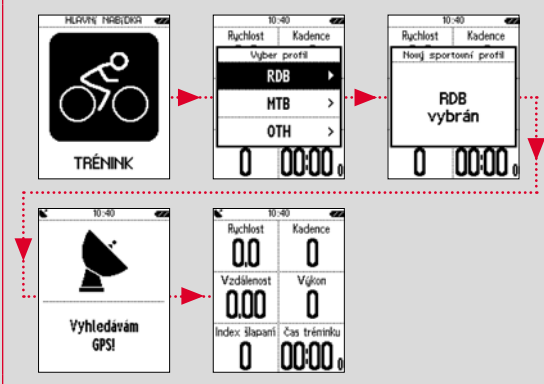

Ke spuštění tréninku nebo záznamu stiskněte jednou tlačítko **START**. Pokud běží stopky, tak vždy běží také záznam.

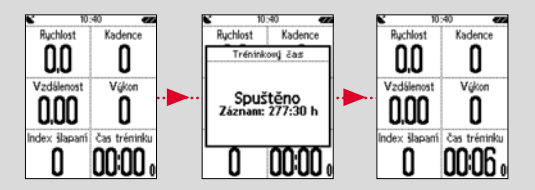

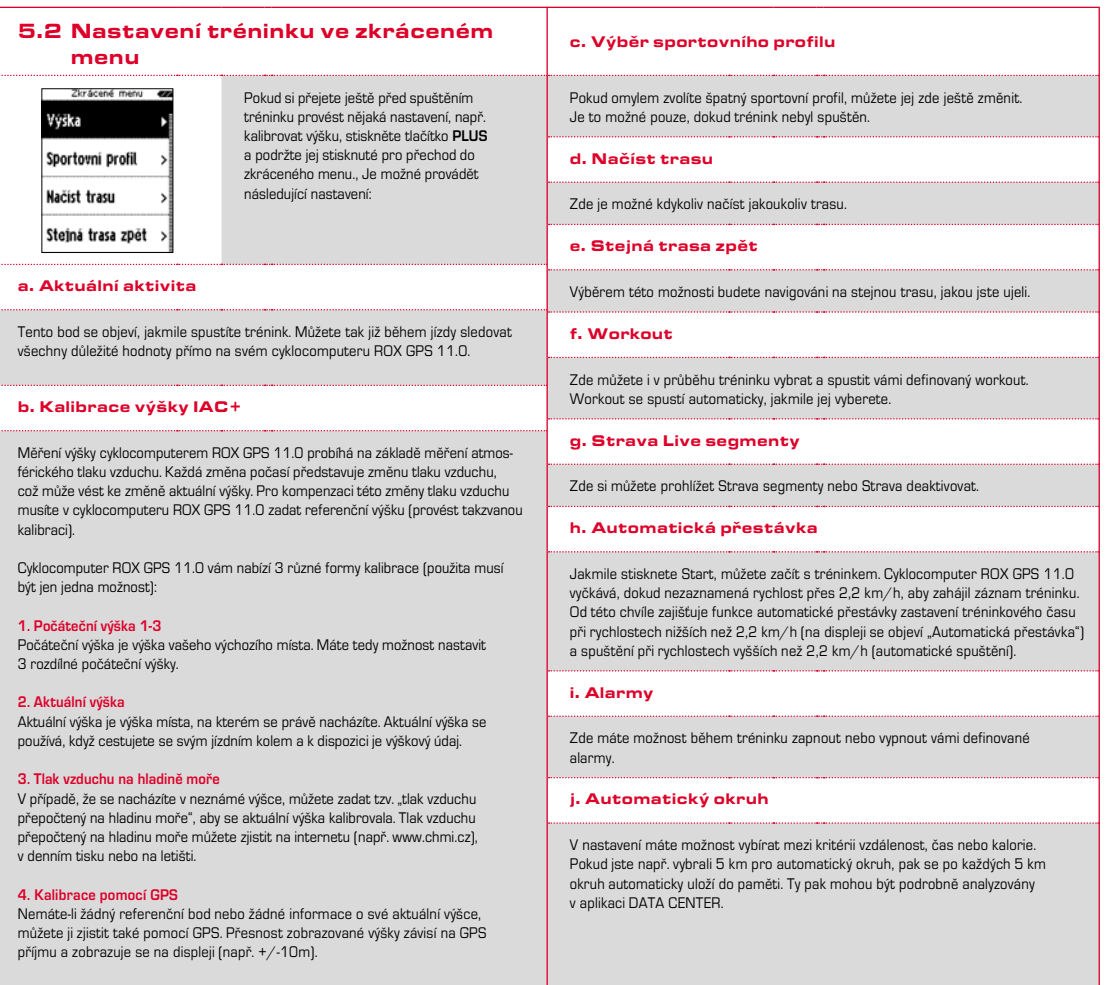

#### k. Kalibrování kompasu

Nakalibrujte kompas, abyste měli výbornou orientaci i v případě, že se zastavíte.

#### l. Zoom

Zde máte možnost zvolit fixní nebo automatické přibližování náhledu trasy. Je-li nastavena automatika, bude se stupeň přiblížení měnit podle rychlosti.

#### m. Alarm cílových zón (pouze u Workout)

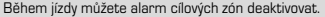

# 5.3 Ukončení tréninku & přenos dat

Pokud si přejete ukončit trénink nebo vyjížďku, musíte dvakrát stisknout tlačítko **STOP**. Následuje dotaz, zda si přejete trénink uložit nebo v něm pokračovat dále. Tlačítkem **STOP** trénink ukončíte a uložíte jej do paměti. Nyní jej lze odeslat do aplikace DATA CENTER. Za tímto účelem jednoduše propojte cyklocomputer ROX GPS 11.0 s aplikací DATA CENTER a postupujte podle pokynů aplikace. Pokud si přejete trénink vymazat, stiskněte jednou tlačítko PLUS nebo MINUS, abyste změnili výběr z Uložit na Vymazat. Pro konečné vymazání tréninku stiskněte tlačítko Stop. Trénink se tak nevratným způsobem vymaže.

## 5.4 Přenos dat do aplikace SIGMA LINK

Pro přenos tréninkových dat do aplikace SIGMA LINK vyberte na svém cyklocomputeru ROX GPS 11.0 bod menu SYNCHRONIZACE DAT. Ke všem dalším krokům vás navede aplikace SIGMA LINK. Za tímto účelem postupujte podle popisu v aplikaci SIGMA LINK.

# <sup>6</sup> Načtení trasy

Zde můžete vybírat, spouštět, zobrazovat nebo mazat ujeté nebo uložené trasy.

#### **UPOZORNĚNÍ**

**Správu trasy lze rychle a pohodlně provádět také přes aplikaci DATA CENTER. Vytvořené trasy mohou být také pohodlně nahrávány přes aplikaci SIGMA LINK do cyklocomputeru ROX GPS 11.0.**

# 6.1 Ujeté trasy

Zde najdete všechny své ujeté trasy.

Po výběru trasy stisknutím funkčního tlačítka START máte na výběr 4 možnosti:

- − **Spusť trasu**
- − **Spusť otočenou trasu**
- − **Zobraz trasu**
- − **Zobraz výškový profil**

#### 6.1.1 Spusť trasu

Pomocí "Spusť trasu" můžete jet po wbrané trase.

Po výběru bodu "Spusť trasu" funkčními tlačítky a potvrzení výběru stisknutím funkčního tlačítka **START** se trasa spustí. Zobrazení se automaticky přepne do výběru **SPORTOVNÍHO PROFILU**.

#### **UPOZORNĚNÍ**

**Pokud jste ve svých tréninkových náhledech nedefinovali žádný náhled trasy, načte se další stránka pro náhled trasy.**

#### 6.1.2 Spusť otočenou trasu

Pomocí "Spusť otočenou trasu" můžete změnit směr vybrané trasy. Po výběru bodu "Spusť otočenou trasu" funkčními tlačítky a potvrzení výběru stisknutím funkčního tlačítka **START** se trasa spustí. Výchozí a cílové místo trasy se nyní obrátí.

#### 6.1.3 Zobraz trasu

Pomocí volby "Zobraz trasu" si můžete nechat zobrazit trasu wbrané naplánované vyjížďky.

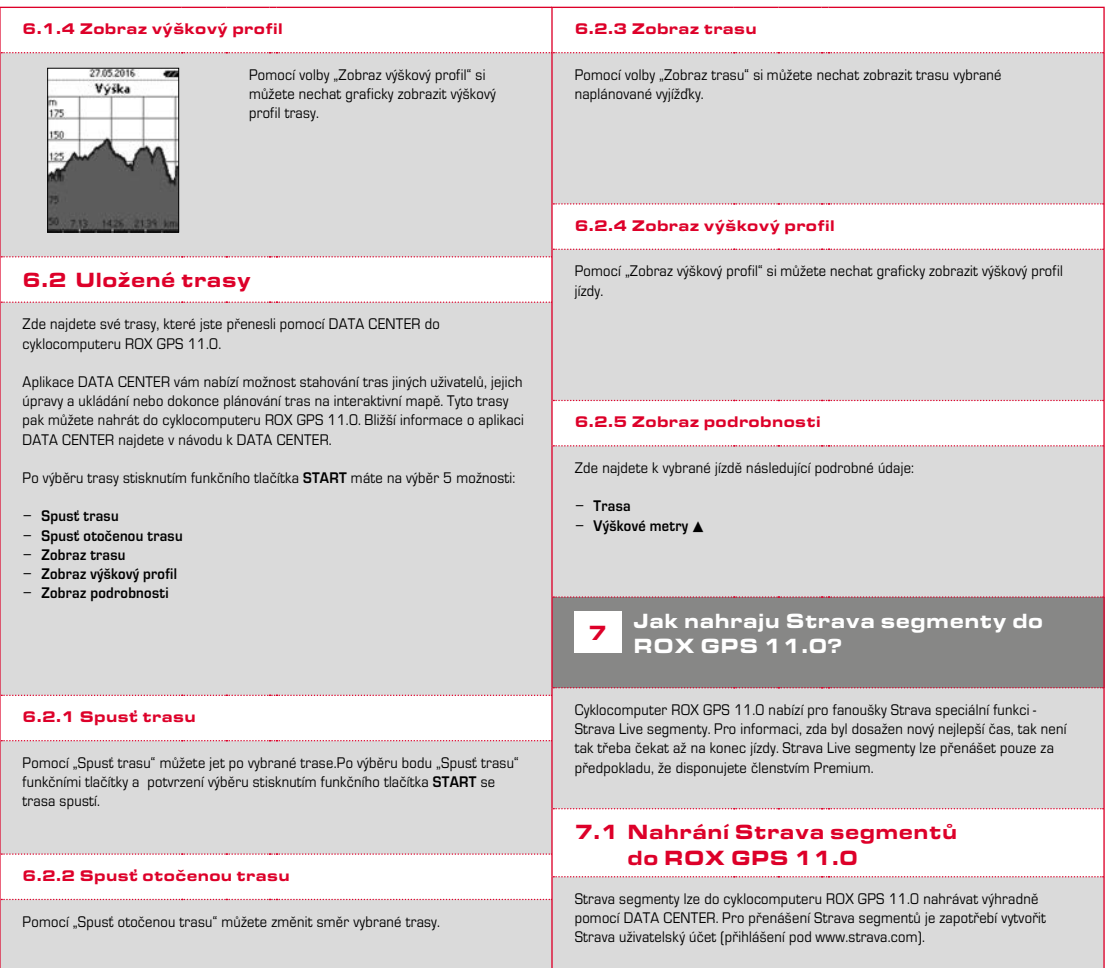

#### SIGMA SPORT  $0.45m - 1m - 09$ Venningen - Dreihof 6.8km 28m 0% Evelynan, God Malla  $0.53\,\mathrm{m}$  . The . The Kreisel Golfplatz - Offenbach  $1.34m$  for  $0.96$

## **DŮLEŽITÉ**

Přenášejí se pouze takové Strava segmenty, které byly označeny na www.strava.com jako oblíbené.

Pro přenos Strava segmentů připojte svůj ROX GPS 11.0 do aplikace DATA CENTER. Na ovládacím panelu se zobrazí nejdůležitější informace o vašem cyklocomputeru. Zde máte možnost jedním kliknutím přenést na svůj ROX GPS 11.0 segmenty označené na Strava.

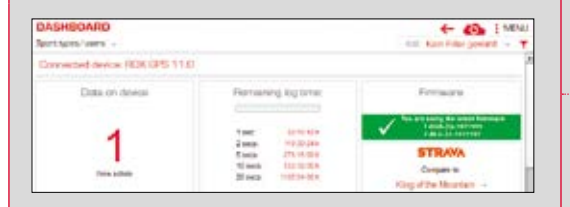

# 8 Workout

Workouty jsou předdefinované tréninky, které jsou popsány pomocí tréninkových fází. Workourty nabízejí maximální flexibilitu. Pokud si přejete vytvořit jednoduchý trénink s jednou cílovou zónou, nadefinujte jednoduchou fázi s příslušnou cílovou zónou.

Pokud si přejete vytvořit intervalový trénink, můžete první fázi nastavit jako zahřívací, druhou fázi jako intervalovou (např. 5 x 1000 m s 1 min. na zotavení) a závěrečnou fází jako uklidňující. Nadefinovat je možné až 10 fází. Jedna intervalová fáze přitom může obsahovat až 99 opakování.

Workouty není možné vytvářet na samotném cyklopočítači ROX GPS 11.0. Musejí být vytvořeny pomocí SIGMA DATA CENTER a poté přeneseny na cyklocomputer.

# **9** Paměť

# 9.1 Aktivity

Zde naleznete všechny hodnoty k vašim aktivitám seřazené podle data. Nejaktuálnější aktivita je uvedena jako první. Data jsou rozčleněná do následujících 10 oblastí:

- **1. Časy**
- **2. Rychlost/trasa 3. Tepová frekvence**
- **4. Frekvence šlapání**
- **5. Výkon**
- **6. Výška**
- 
- **8. Teplota 9. Okruhy**
- **10. Autom. okruhy**
	- **11. Strava segmenty**
- **12. Zobraz trasu**
	- **13. Zobraz výšku**
- **7. Kalorie**

#### **UPOZORNĚNÍ**

**Speed/Distance** Tennyá frekvence Kadence

**Náhled segmentů je možný až po nahrání dat ze Strava segmentů na ROX GPS 11.0.**

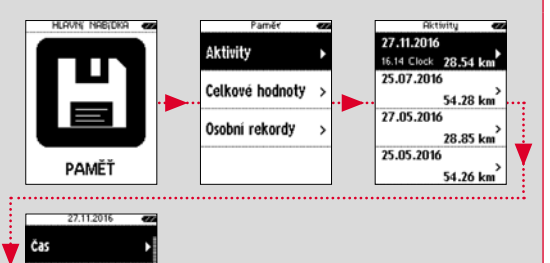

# 9.2 Celkové hodnoty

Zde naleznete všechny celkové hodnoty pro ROX GPS 11.0:

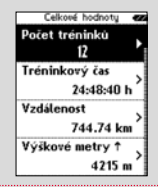

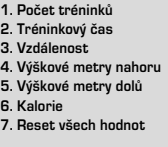

Máte možnost celkové hodnoty vynulovat. Vyberte funkčními tlačítky **PLUS** nebo **MINUS** bod nabídky **"RESET VŠECH HODNOT"** a stiskněte funkční tlačítko **START**.

## 9.3 Osobní rekordy

Zde naleznete své osobní rekordy rozčleněné do následujících kategorií:

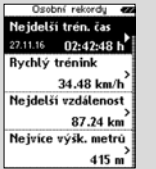

**1. Nejdelší tréninkový čas 2. Nejrychlejší trénink 3. Nejdelší trasa 4. Nejvíce výškových metrů 5. Nejvíce kalorií 6. Nejlepších 5k (5 km) 7. Nejlepší výkon (20 m) 8. Reset osobních rekordů Nejlepší výkon**

Máte možnost osobní rekordy vynulovat. Vyberte funkčními tlačítky **PLUS** nebo **MINUS** bod nabídky **"Reset osobních rekordů"** a stiskněte funkční tlačítko **START**.

# 10 Nastavení

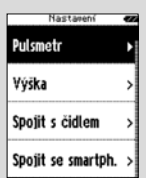

Všechny důležité funkce je možné nastavit buď přímo v cyklocomputeru ROX GPS 11.0 nebo v počítači a poté přenést do cyklocomputeru  $ROX$  GPS  $11.0$ 

## 10.1 Cyklocomputer

#### 10.1.1 Jazyk (DE, EN, FR, ES, IT, NL, CZ, PL)

Funkčními tlačítky **PLUS** nebo **MINUS** a následným stisknutím funkčního tlačítka **START** můžete vybrat jazyk cyklocomputeru ROX GPS 11.0.

### 10.1.2 Jednotky

Pro cyklocomputer ROX GPS 11.0 můžete nastavit následující měrné jednotky:

- − **Rychlost (km/h, míle/h)**
- − **Vzdálenost (km, míle)**
- − **Výška (metry, stopy)**
- − **Teplota (°C, °F)**
- − **Formát GPS souřadnic (hddd°mm'ss,s nebo hddd°mm,mmm)**

#### 10.1.3 Autom. VYP (ZAP/VYP)

#### 10.1.4 Doba podsvícení

Funkčními tlačítky **PLUS** nebo **MINUS** a následným stisknutím funkčního tlačítka **START** můžete nastavit dobu podsvícení (trvale, 5 min, 2 min, 30 s) cyklocomputeru ROX GPS 11.0.

# 10.1.5 Jas Funkčními tlačítky **PLUS** nebo **MINUS** a následným stisknutím funkčního tlačítka **START** můžete nastavit jas (1-3) cyklocomputeru ROX GPS 11.0. 10.1.6 Zvuk tlačítek (ZAP/VYP) 10.1.7 Systémové zvuky (ZAP/VYP) 10.1.8 Kontrast Funkčními tlačítky **PLUS** nebo **MINUS** a následným stisknutím funkčního tlačítka **START** můžete nastavit kontrast (1-10) cyklocomputeru ROX GPS 11.0. 10.1.9 Interval záznamu Paměť pro trénink nabízí místo až pro 200 souborů s tréninky. Maximální doba trvání záznamu je navíc závislá na vybraném intervalu zaznamenávání.

## 10.1.10 Nastavení času

Na cyklocomputeru ROX GPS 11.0 můžete provádět následující nastavení času:

## **Časová zóna**

Funkčními tlačítky **PLUS nebo MINUS** a následným stisknutím funkčního tlačítka **START** můžete nastavit příslušnou časovou zónu (např. Berlín + 01:00, Londýn + 00:00 atd.)

## 10.1.11 Letní čas (ZAP/VYP)

## 10.1.12 Čas (24h, 12h)

# 10.2 Výška

Počáteční výška je výška vašeho obvyklého výchozího bodu (zpravidla bydliště). Tuto hodnotu můžete zjistit z automapy, popř. geografické mapy. Nastavuje se jednorázově na cyklocomputeru ROX GPS 11.0. Do cyklocomputeru ROX GPS 11.0 můžete nastavit 3 různé počáteční výšky.

- − **Počáteční výška 1**
- − **Počáteční výška 2**
- − **Počáteční výška 3**
- − **Seznam výškových bodů**

Zde se ukládají body měření výšky z IAC+ kalibrace výšky.

## **UPOZORNĚNÍ**

Pro aktivaci této výšky musíte vybrat přednastavenou výšku v tréninku! Pro výběr výšky přejděte do zkráceného menu stisknutím a podržením tlačítka PLUS.

# 10.3 Spojit se senzorem

## 10.3.1 Vyber senzor

Zvolte senzor, který se má párovat, a poté přejděte na VYHLEDÁVÁNÍ SENZORŮ nebo ZADÁNÍ ID (pokud je ID známé).

## 10.3.2 Vyhledej vše

Zobrazí se všechny aktivované senzory v bezprostředním okolí, které jsou připraveny k párování. Vyberte požadovaný senzor pro spárování a potvrďte jej tlačítkem START.

## 10.3.3 Spárované senzory

Zde se zobrazují všechny spárované senzory Odstraňte nepoužívané senzory, abyste usnadnili vyhledávání senzorů před zahájením tréninku.

# 10.4 Spojit se smartphonem

Abyste během jízdy dostávali tzv. "Smart Notifications", musíte propojit svůj smartphone s cyklocomputerem ROX GPS 11.0. Za tímto účelem wberte bod PŘIPOJ TELEFON. Na svém smartphonu otevřete nastavení Bluetooth pro připojení k cyklocomputeru ROX GPS 11.0 (pro potvrzení spojení může být nutné otevřít aplikaci LINK a připojení potvrdit).

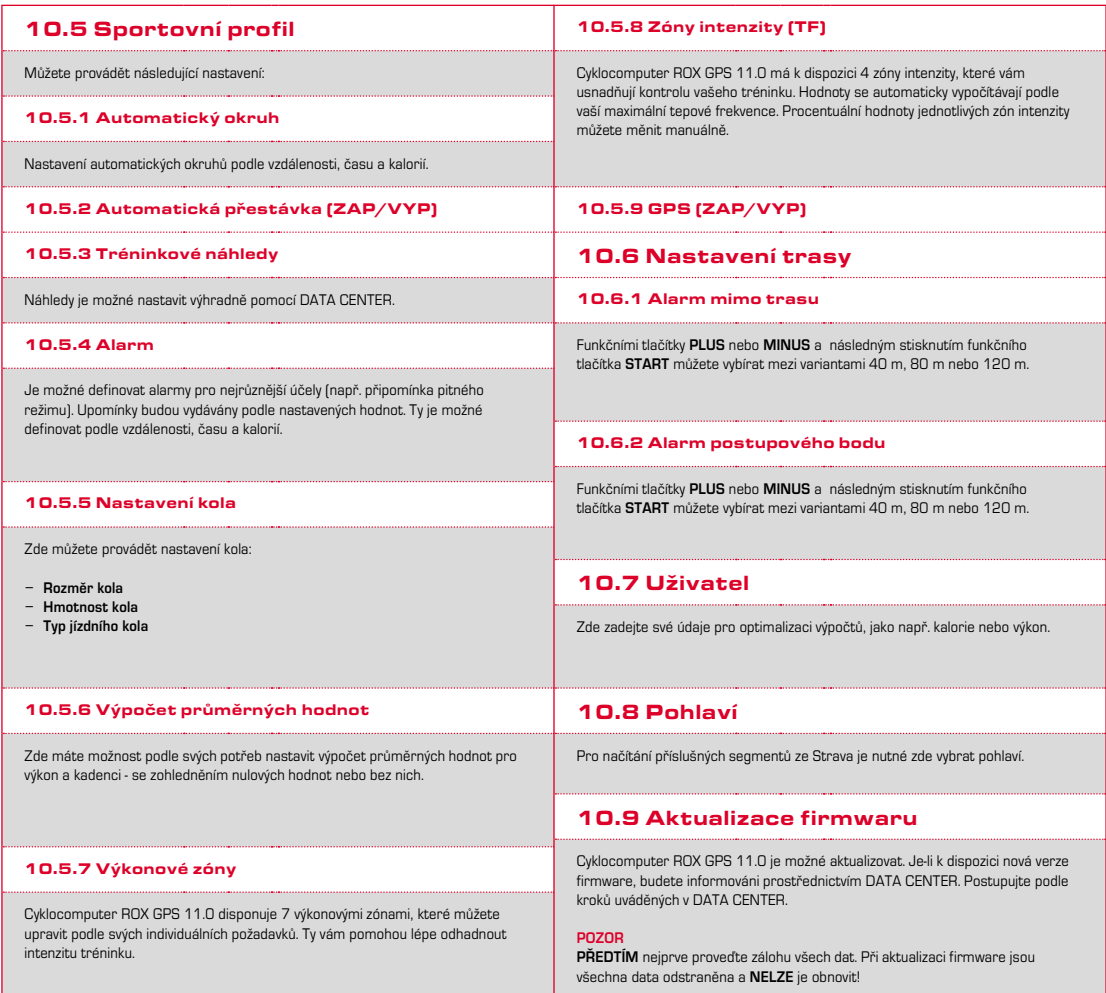

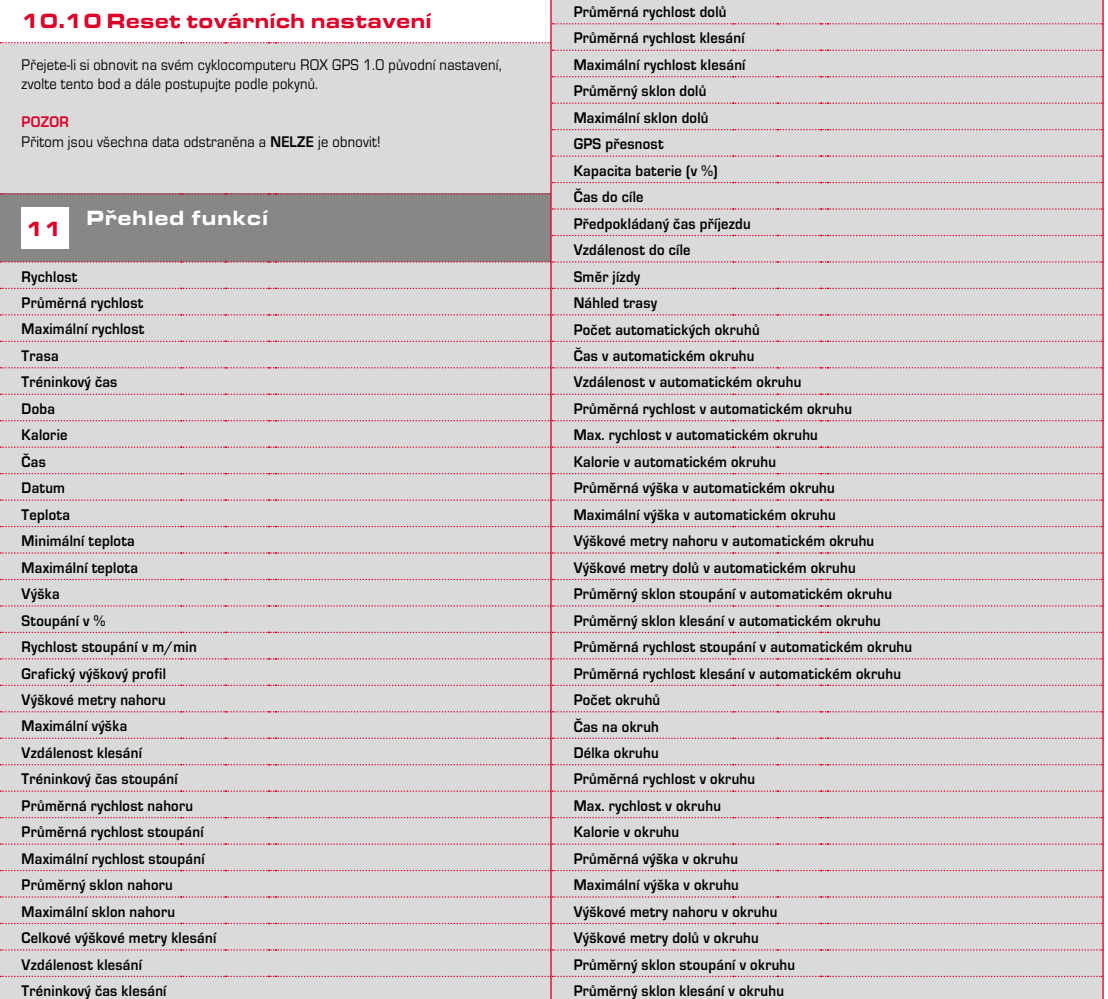

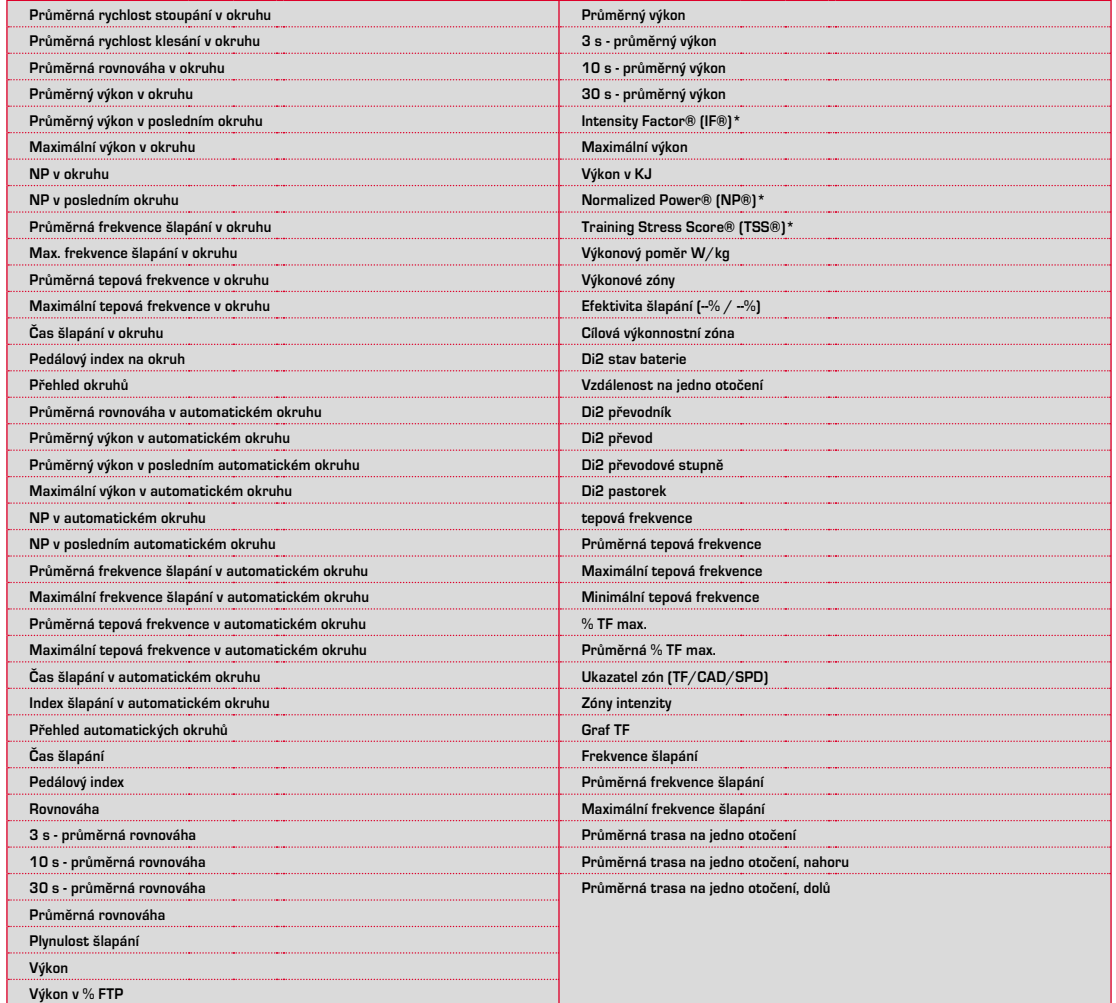

# 12.1 Paměť

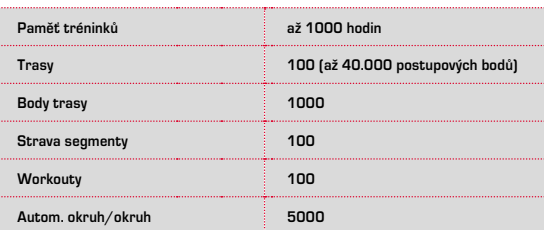

## 12.2 Teplota prostředí

**Teplota prostředí +60 °C / -10 °C**

## 12.3 Rádiové frekvence

**ROX GPS 11.0:** ANT+: 2,4 GHz na -4.86 dBm BLE: 2,4 GHz na -4.86 dBm

**Vysílač:** R1 DUO: ANT+: 2,4 GHz na -6.31dBm BLE: 2,4 GHz na -3.04 dBm R2 DUO: ANT+: 2,4 GHz na 0.85 dBm BLE: 2,4 GHz na 3.81dBm

# 13 Poznámky

## 13.1 Vodotěsnost cyklocomputeru ROX GPS 11.0

Cyklocomputer ROX GPS 11.0 je vodotěsný podle standardu IPX7. Cyklista může jet za deště, aniž by byl přístroj ohrožený. Přitom je možné používat tlačítka.

# 13.2 Poznámka k tréninku

Abyste předešli zdravotním rizikům, poraďte se před zahájením tréninku se svým lékařem. To platí obzvláště při kardiovaskulárních onemocněních.

Osobám s kardiostimulátorem doporučujeme, aby před použitím našich systémů bezpodmínečně projednaly s lékařem kompatibilitu přístrojů!

# 14 Záruka, odpovědnost, právní upozornění

Ručíme vůči našemu příslušnému smluvnímu partnerovi za vady podle zákonných předpisů. Na baterie se záruka nevztahuje. Se žádostí o poskytnutí záruky se obraťte na obchodníka, u kterého byl cyklocomputer zakoupen. Svůj cyklocomputer můžete také zaslat společně s dokladem o koupi a všemi díly příslušenství na následující adresu. Pamatujte při tom na uhrazení poštovného v dostatečné výši.

#### **SIGMA-ELEKTRO GmbH**

Dr.-Julius-Leber-Straße 15 D-67433 Neustadt/Weinstraße Service-Tel. +49-(0)6321-9120-140 E-Mail: kundenservice@sigmasport.com

V oprávněných případech, na které se vztahuje záruka, obdržíte náhradní přístroj. Nárok vzniká pouze na model, který je v současné době aktuální. Výrobce si vyhrazuje právo na technické změny.

Baterie se nesmějí likvidovat s domovním odpadem (evropský zákon o bateriích)! Odevzdejte prosím baterie k likvidaci na příslušném sběrném místě nebo v prodejně.

Elektronické přístroje se nesmějí likvidovat s domovním odpadem. Odevzdejte prosím přístroj k likvidaci na příslušném sběrném místě nebo v prodejně.

Před likvidací je třeba z přístroje odstranit veškerá osobní data.

**CE prohlášení najdete pod následujícím odkazem: ce.sigmasport.com/rox11**

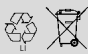

LI = Lithium Ionen

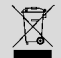

#### **EU-DECLARATION OF CONFORMITY**

We, SIGMA-ELEKTRO GmbH, Dr. Julius Leber Str. 15, D- 67433 Neustadt / Weinstraße, declare under our responsibility that the product ROX GPS 11.0 and the transmitter R1 Duo and R2 Duo are compliant with the essential requirements and other relevant requirements of the RED Directive 2014 / 53 / EU and the RoHS Directive 2011/65/EU.

The CE declaration can be found at: ce.sigmasport.com/rox11

#### **Federal Communication Commission Interference Statement**

This device complies with Part 15 of the FCC Rules. Operation is subject to the following two conditions:

- (1) This device may not cause harmful interference, and
- (2) this device must accept any interference received,

including interference that may cause undesired operation.

This equipment has been tested and found to comply with the limits for a Class B digital device, pursuant to Part 15 of the FCC Rules. These limits are designed to provide reasonable protection against harmful interference in a residential installation. This equipment generates, uses and can radiate radio frequency energy and, if not installed and used in accordance with the instructions, may cause harmful interference to radio communications. However, there is no guarantee that interference will not occur in a particular installation. If this equipment does cause harmful interference to radio or television reception, which can be determined by turning the equipment off and on, the user is encouraged to try to correct the interference by one of the following measures:

- − Reorient or relocate the receiving antenna.
- − Increase the separation between the equipment and receiver.
- − Connect the equipment into an outlet on a circuit different from that to which the receiver is connected.
- − Consult the dealer or an experienced radio/TV technician for help.

#### FCC Caution:

Any changes or modifications not expressly approved by the party responsible for compliance could void the user's authority to operate this equipment. This transmitter must not be co-located or operating in conjunction with any other antenna or transmitter.

#### Radiation Exposure Statement:

The product comply with the FCC portable RF exposure limit set forth for an uncontrolled environment and are safe for intended operation as described in this manual. The further RF exposure reduction can be achieved if the product can be kept as far as possible from the user body or set the device to lower output power if such function is available.

#### **Industry Canada statement**

This device complies with ISED's licence-exempt RSSs. Operation is subject to the following two conditions:

(1) This device may not cause harmful interference, and

(2) this device must accept any interference received,

including interference that may cause undesired operation.

Le présent appareil est conforme aux CNR d' ISED applicables aux appareils radio exempts de licence. L'exploitation est autorisée aux deux conditions suivantes :

(1) le dispositif ne doit pas produire de brouillage préjudiciable, et (2) ce dispositif doit accepter tout brouillage reçu, y compris un brouillage susceptible de provoquer un fonctionnement indésirable.

Do not disassemble, modify or repair this product, as this may cause a fire, electric shock or product damage. Any modification will void the warranty of this product.

Ne pas démonter, modifier ni réparer ce produit, car cela pourrait provoquer un feu, un choc électrique ou un dommage produit. Toute modification annulera la garantie de ce produit.

#### This Class B digital apparatus complies with Canadian CAN ICES-3 (B)/NMB-3 (B). Cet appareil digital de classe B est homologué CAN ICES-3 (B)/NMB-3 (B) pour le Canada.

#### Radiation Exposure Statement:

The product comply with the Canada portable RF exposure limit set forth for an uncontrolled environment and are safe for intended operation as described in this manual. The further RF exposure reduction can be achieved if the product can be kept as far as possible from the user body or set the device to lower output power if such function is available.

#### Déclaration d'exposition aux radiations:

Le produit est conforme aux limites d'exposition pour les appareils portables RF pour les Etats-Unis et le Canada établies pour un environnement non contrôlé. Le produit est sûr pour un fonctionnement tel que décrit dans ce manuel. La réduction aux expositions RF peut être augmentée si l'appareil peut être conservé aussi loin que possible du corps de l'utilisateur ou que le dispositif est réglé sur la puissance de sortie la plus faible si une telle fonction est disponible.

# **ROX GPS 11.0**

## SIGMA-ELEKTRO GmbH

Dr.-Julius-Leber-Straße 15 D-67433 Neustadt/Weinstraße Tel. + 49 (0) 63 21-9120-0  $Fax. + 49(0) 63 21 - 9120 - 34$ E-mail: info@sigmasport.com

## SIGMA SPORT USA

North America 1860B Dean St. St. Charles, IL 60174, U.S.A. Tel. +1 630-761-1106 Fax. +1 630-761-1107 Service-Tel. 888-744-6277

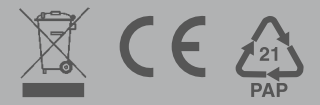